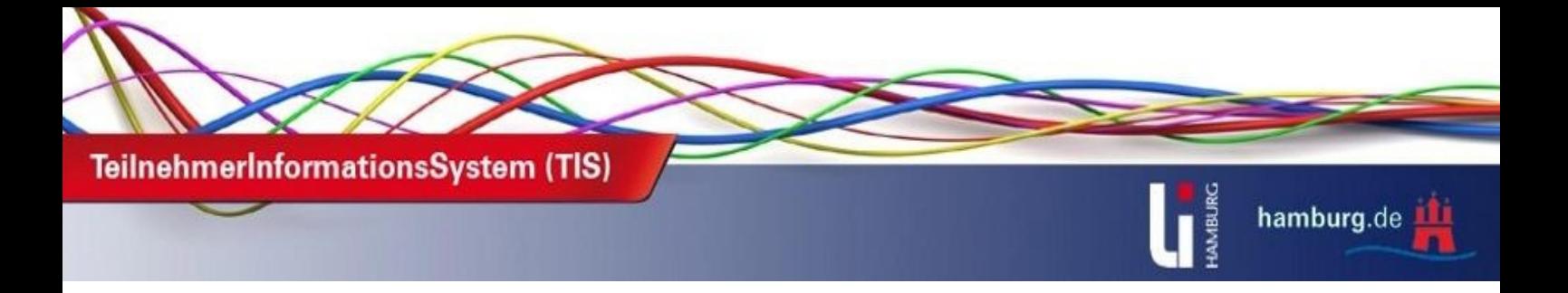

# **Häufig gestellte Fragen zu TIS - FAQ**

## **Wie bekomme ich Zugangsdaten zum TIS-Online-Portal?**

Einen Zugang zum TIS-Online-Portal können Sie per E-Mail anfordern. Dazu senden Sie uns bitte eine Mail, in der Sie Ihre Personalnummer, Ihre Schule und Ihr Geburtsjahr angeben, an tis@li-hamburg.de. Diese Daten benötigen wir, um Sie eindeutig im System zuordnen zu können. Im Anschluss erhalten Sie dann von uns Ihre Zugangsdaten.

## **Wie kann ich mich zu Veranstaltungen anmelden?**

Um sich zu Veranstaltungen im TIS-Online-Portal anmelden zu können, benötigen Sie zu allererst Zugangsdaten (Benutzername + persönliches Kennwort) zum System. Mit diesen haben Sie dann die Möglichkeit sich im System anzumelden und über den Veranstaltungskatalog Fortbildungen zu buchen.

Nachdem Sie eine Veranstaltung im Katalog gefunden haben, können Sie rechts neben der Veranstaltung auf den Link "Anmelden" klicken und so in den Anmeldeprozess starten.

## **Wie finde ich Veranstaltungen im Veranstaltungskatalog?**

Am effektivsten ist die Suche im Veranstaltungskatalog, wenn Sie die Veranstaltungsnummer eingeben. Jede Veranstaltung hat eine eindeutige Nummer, die sich aus vier Zahlen, einem Buchstaben und nochmal vier Zahlen zusammensetzt. (Bsp.-Nr.1234R0601).

Diese Nummer geben Sie in der Suchmaske bei "Veranstaltungsnummer" ein und klicken anschließend auf " Suchen". Die gewünschte Veranstaltung wird Ihnen dann unten angezeigt.

#### **Wie erhalte ich meine Zertifikate bzw. Bescheinigungen für die besuchten Veranstaltungen?**

Die Zertifikate werden in der Regel nach Stattfinden der Veranstaltung über das System verschickt. Nachdem die aktuelle Anmeldeliste der Veranstaltung im System übernommen wurde, werden von der Veranstaltungsleitung die Zertifikate erstellt und an die Teilnehmer verschickt.

Die Zertifikate können dann im Bereich "Persönliche Angaben" unter "Meine Post" abgerufen werden. Im Suchbereich geben Sie bitte unter "Freitextsuche"-Zertifikat ein, nach dem Klicken auf " Suchen", werden Ihnen im unteren Bereich alle Zertifikate angezeigt. Bei Tagungen dauert es ca. vier Wochen, bei Veranstaltungen ca. zwei Wochen bis die Zertifikate im TIS-Online-Portal zur Verfügung stehen.

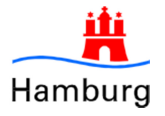

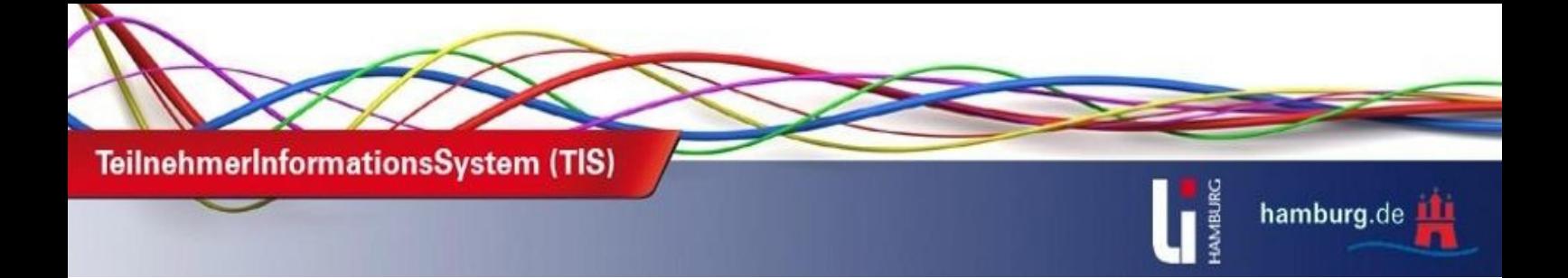

# **Bei einer Veranstaltung gibt es keinen Anmeldebutton. Wie kann ich mich anmelden?**

Wird bei einer Veranstaltung kein Anmeldebutton angezeigt, klicken Sie bitte auf die verlinkte Veranstaltungsnummer, dann werden sämtliche Details der Veranstaltung angezeigt. Bei den "Weiteren Hinweisen" ist entweder eine Telefonnummer oder eine E-Mail-Adresse als alternative Anmeldemöglichkeit angegeben. Sollte dort auch nichts vermerkt sein, können Sie die TIS-Hotline kontaktieren. Die Sprechzeiten erfahren Sie hier: http://li.hamburg.de/tis/

## **Wie melde ich mich zu Workshops einer Tagung an?**

Die Anmeldungen zu Workshops einer Tagung erfolgt mit Hilfe der Veranstaltungsnummer der Tagung. Diese geben Sie im Veranstaltungskatalog ein und klicken anschließend auf Anmelden. Im Laufe des Anmeldeprozesses haben Sie dann die Möglichkeit die Workshops, an denen Sie gerne teilnehmen möchten, und gegebenenfalls auch Zweitwünsche auszuwählen. **Wichtiger Hinweis:** Wenn Sie sich bereits zu Workshops angemeldet haben und Änderungen vornehmen möchten, kann das nur noch über das LI-Tagungsmanagement erfolgen, melden Sie sich bitte telefonisch oder per Mail direkt beim Tagungsbüro, Kontaktdaten finden Sie hier: http://li.hamburg.de/tagungen/kontakt/

## **Wo findet meine Veranstaltung statt?**

Findet Ihre Veranstaltung im LI statt, haben Sie auf der Seite des Landesinstituts www.li.hamburg.de die Möglichkeit, sich die aktuellen Veranstaltungen des Tages, mit den zugehörigen Räumen, an den drei verschiedenen Standorten, Felix-Dahn-Straße/Hohe Weide/ Moorkamp, Weidenstieg und Hartsprung anzusehen.

Die Links hierfür befinden sich unten auf der Seite unter "Heute im Landesinstitut".

## **Wie kann ich mich von Veranstaltungen abmelden?**

Um sich von Veranstaltungen abzumelden, müssen Sie im Bereich "Persönliche Angaben" auf "Meine Fortbildungen" gehen, dort werden sämtliche Anmeldungen von Ihnen angezeigt. Bitte klicken Sie jetzt auf die betreffende Veranstaltungs-Nummer, es öffnet sich die Detailansicht, neben dem Anmeldstatus, finden Sie den Link "Abmelden". Es öffnet sich ein neues Fenster, wo Sie nochmals das Abmelden bestätigen müssen.

Ihr Anmeldestatus zur Veranstaltung ist jetzt auf "nicht teilgenommen" geändert.

**Kontakt:**  TIS-Hotline Tel.: 42 88 42-700, Sprechzeiten: Mo.-Fr. 13:00-16:00 Uhr

E-Mail: tis@li-hamburg.de

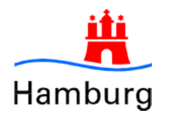